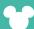

## **DISNEY TRAVEL PROFESSIONALS**

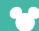

## **DISNEY SITE BUILDER**

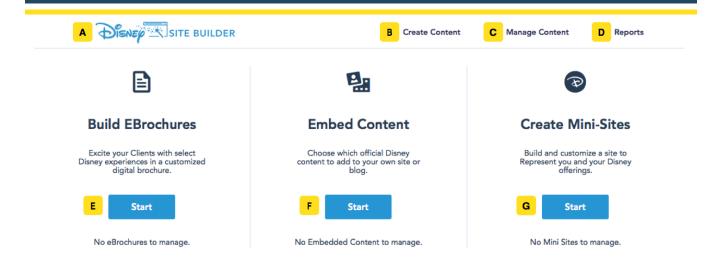

- A Click the **Disney Site Builder** logo on any page to return to the home page of the site.
- B The Create Content menu allows you to create eBrochures, created embedded content, and create mini sites.
- The **Manage Content** menu allows you to manage eBrochures, manage embedded content, and manage mini sites.
- D The **Reports** menu provides access to robust reporting options.

**Tip:** Reports can help identify how the sites you created are performing. You can run reports on the type of content, Disney Destination, or date range, and sort results by a wide variety of options.

Click the **Start** button under "Build EBrochures" to create a personalized eBrochure you can share with your Clients.

**Tip:** Interactive eBrochures are a great way to help Clients visualize their own custom Disney vacations. Be sure to send one during the consideration/planning phase.

Click the **Start** button under "Embed Content" to select official Disney content to add to your website or blog.

**Tip:** Adding Disney content to your agency's website can help increase engagement between you and your Clients, as well as help establish you as a trusted source for Disney offerings. Embedding content allows you to maintain much of your site's look and feel.

G Click the **Start** button under "Create Mini-Sites" to create a custom website to highlight your agency's Disney offerings.

**Tip:** Your custom site will feature your agency's name and contact information, and allow you to include up-to-date information on the Disney vacations you offer. There's no need to worry about copy or photography – Disney does it for you!